## **国立公文書館アジア歴史資料センター**

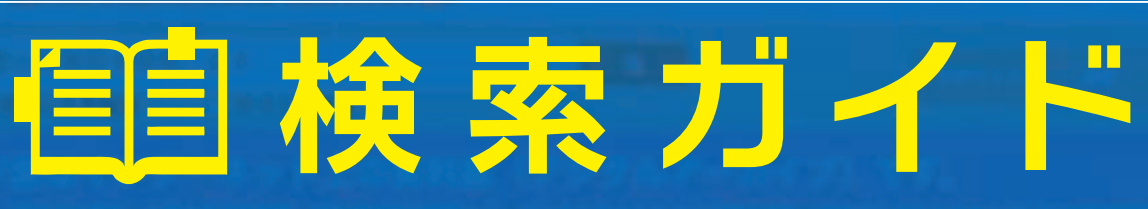

- <mark>1</mark> アジ歴資料の目録について
- 詳細検索の使いかた **2**
- 検索結果をアレンジしよう **3**
- 検索辞書機能を使おう **4**
- 探したい時代やテーマが分かっていれば「アジ歴グロッサリー」がおすすめ **5**
- 曖昧なキーワードでも「アジ歴グロッサリー内検索」ならOK **6**
- アジ歴インターネットコンテンツのご紹介 **7**

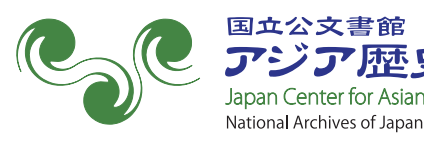

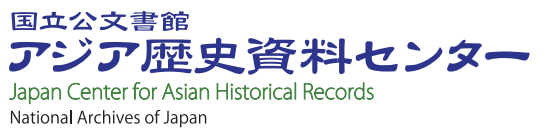

## **この検索ガイドでは、最適な検索の方法を紹介します。**

### **CONTENTS**

**アジ歴データベースを使ってみたけれど、 資料がうまく見つからなかった ことはありませんか?**

# 07 アジ歴インターネットコンテンツ

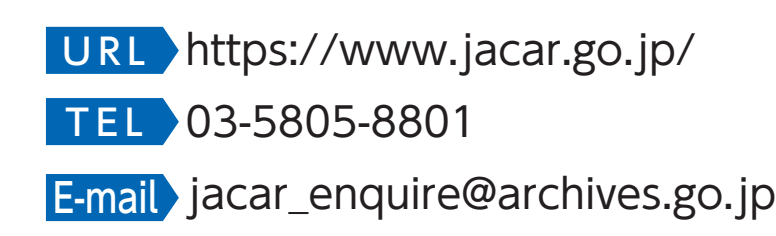

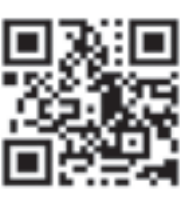

2022.2

アジア歴史資料センターでは、毎年インターネットコンテンツを作成し、公開しています 教育用コンテンツ「アジア歴史ラーニング」(2020年3月公開)

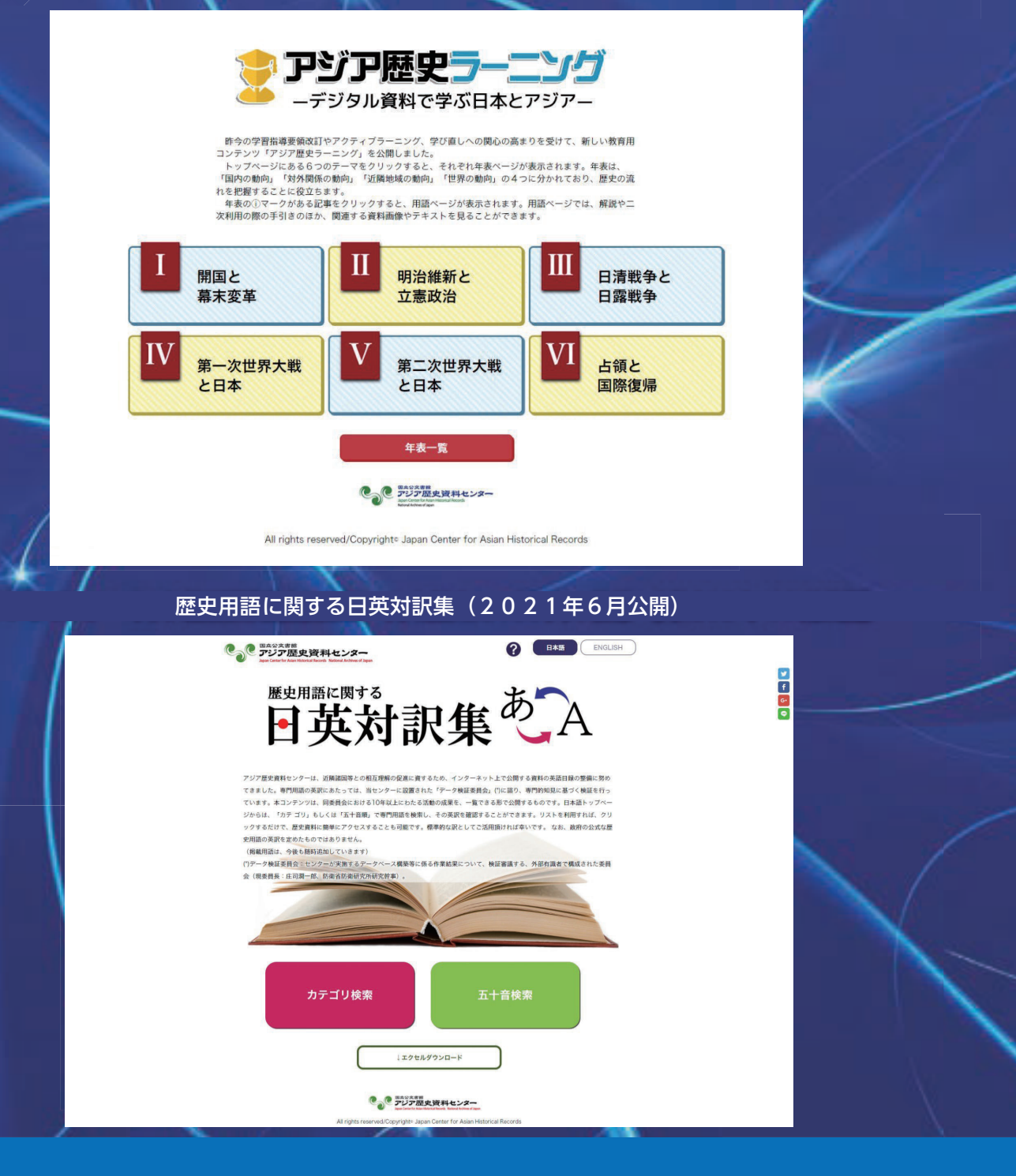

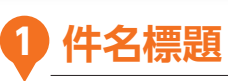

資料のタイトルです

**2 階層**

この資料が含まれている簿冊(ファイル)・その上のカテゴリを表示しています

### **3 レファレンスコード**

アジ歴で独自に付与した1件ごとの資料番号(ID)です ※こちらをメモしておけば、もう一度同じ資料を検索するときに便利です

## **アジ歴資料の目録について** 01 **アジ歴資料の目録について**

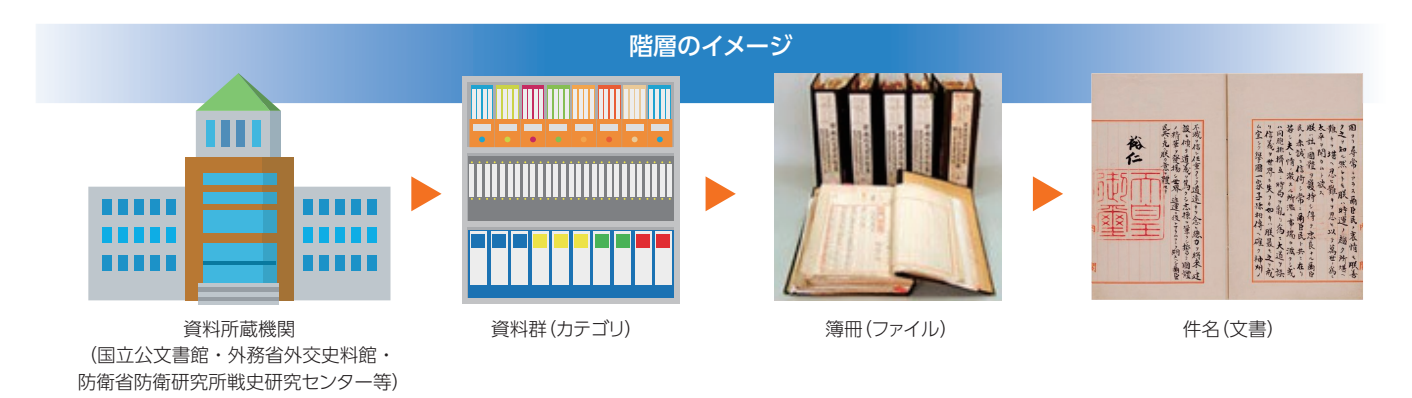

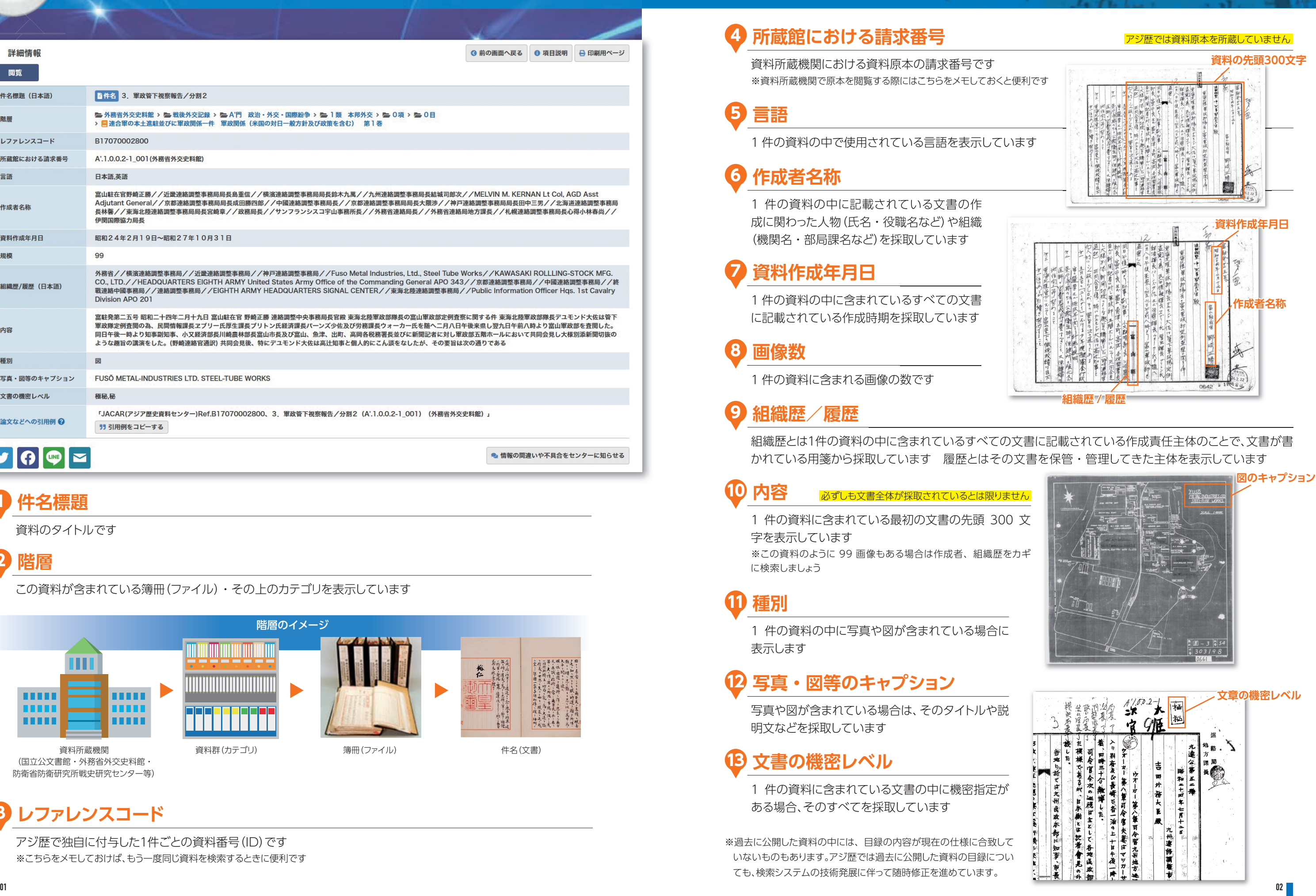

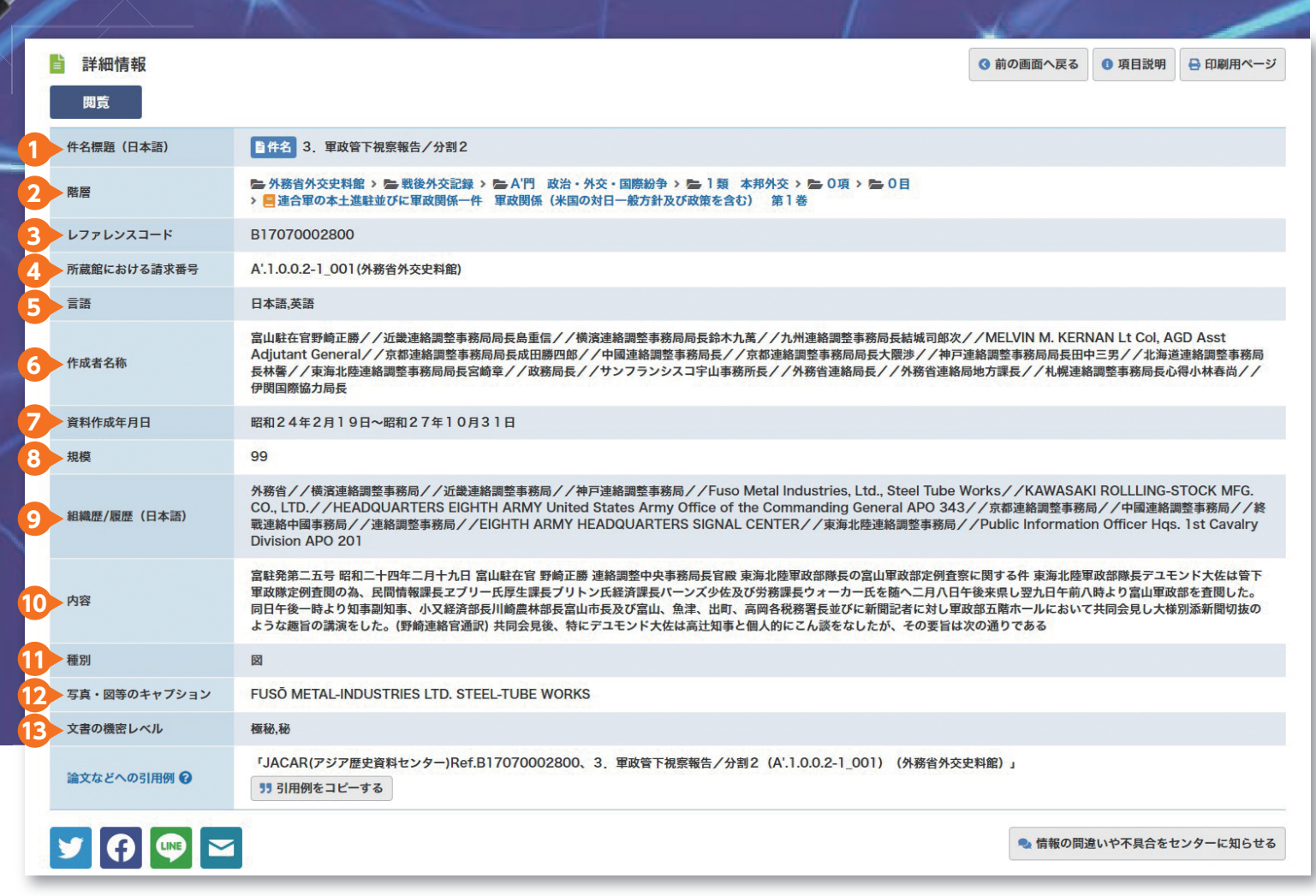

詳細検索画面で探したい資料に関わる情報を指定して、より詳細に検索することもできます

## **目録データの項目に含まれている情報は、すべて検索の対象となります**

## **3 検索する資料**

検索する資料の種類について、資料群単位・簿冊単位・件名単位を指定することができます

**4 所蔵機関**

資料の原本を所蔵する機関を指定して検索することができます

**5 種別**

資料中の写真・図表の有無を指定して検索することができます

**6 言語**

資料中に使用されている言語を指定して検索することができます

### **7 文書の機密レベル**

資料に「機密」や「秘」などの機密レベルが設定されている場合、 それぞれのレベルを指定して検索することができます

## **8 資料群を指定**

検索の対象としたい所蔵機関や資料群(階層)を設定することができます

### **2 作成年月日**

作成年月日を指定して検索を行います 検索にあたっては、西暦・和暦を選択することができます

## **1 項目とキーワードを指定**

複数のキーワードを設定して検索を行います

検索エリアの追加を行うことで、最大 10 のキーワードを組み合わせることができます また、それぞれのキーワードについて、検索を行う範囲や AND・OR・NOT の組み合わせを指定することができます

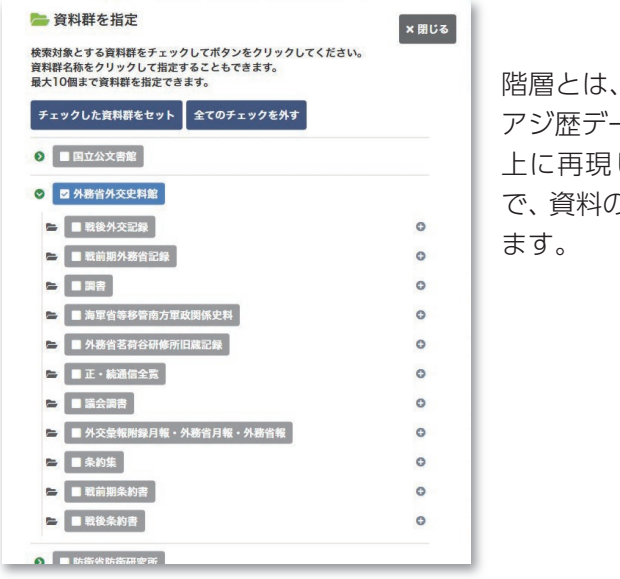

その資料が含まれているカテゴリを示しています。 アジ歴データベースでは、資料提供機関の資料体系を検索画面 しています。機関名や資料郡名をクリックすること り階層にしたがって資料群をたどれるようになってい

# ● <mark>2</mark> 詳細検索の使いかた くらいかた くらい しょうしょう しょうしょう

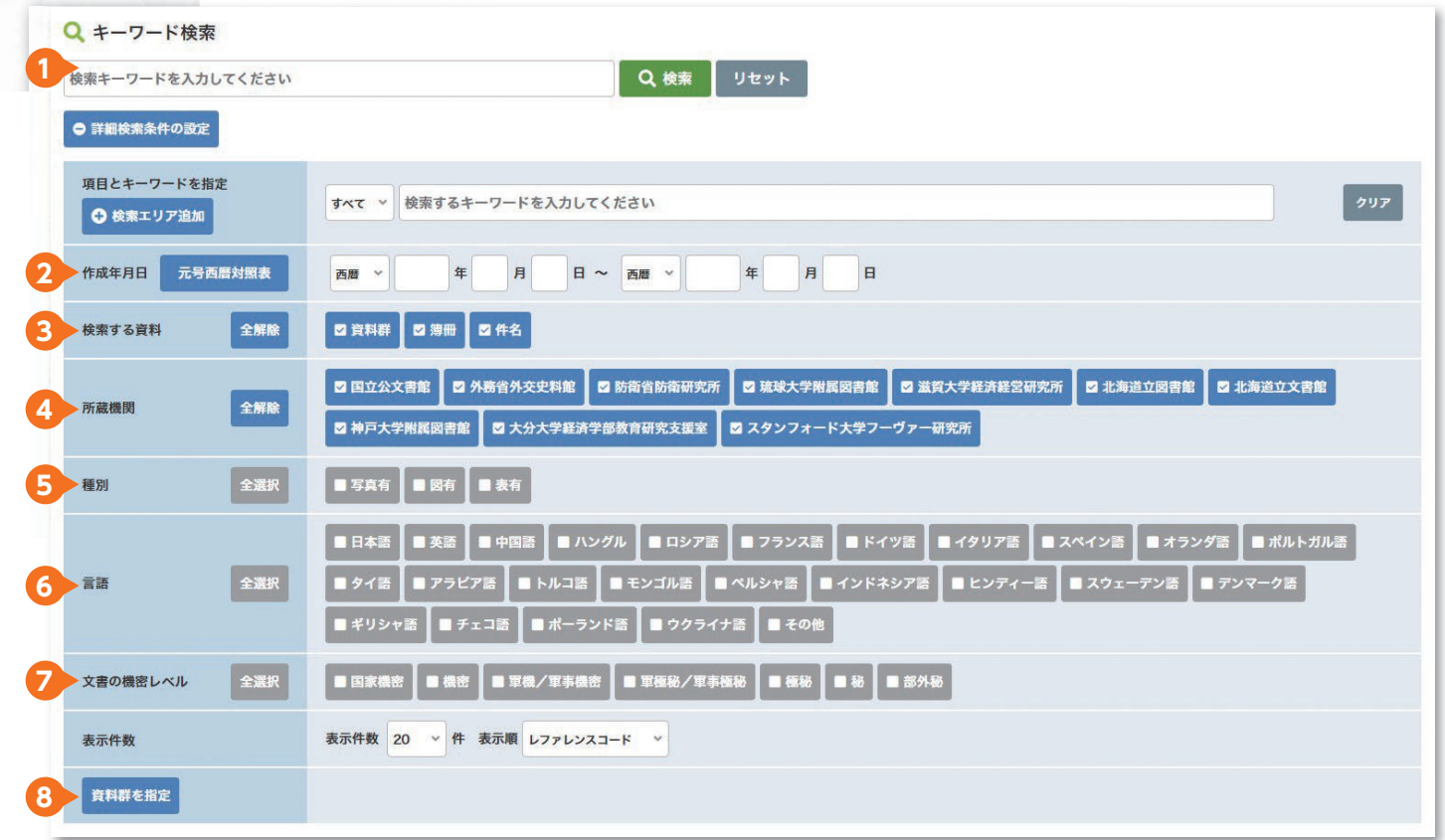

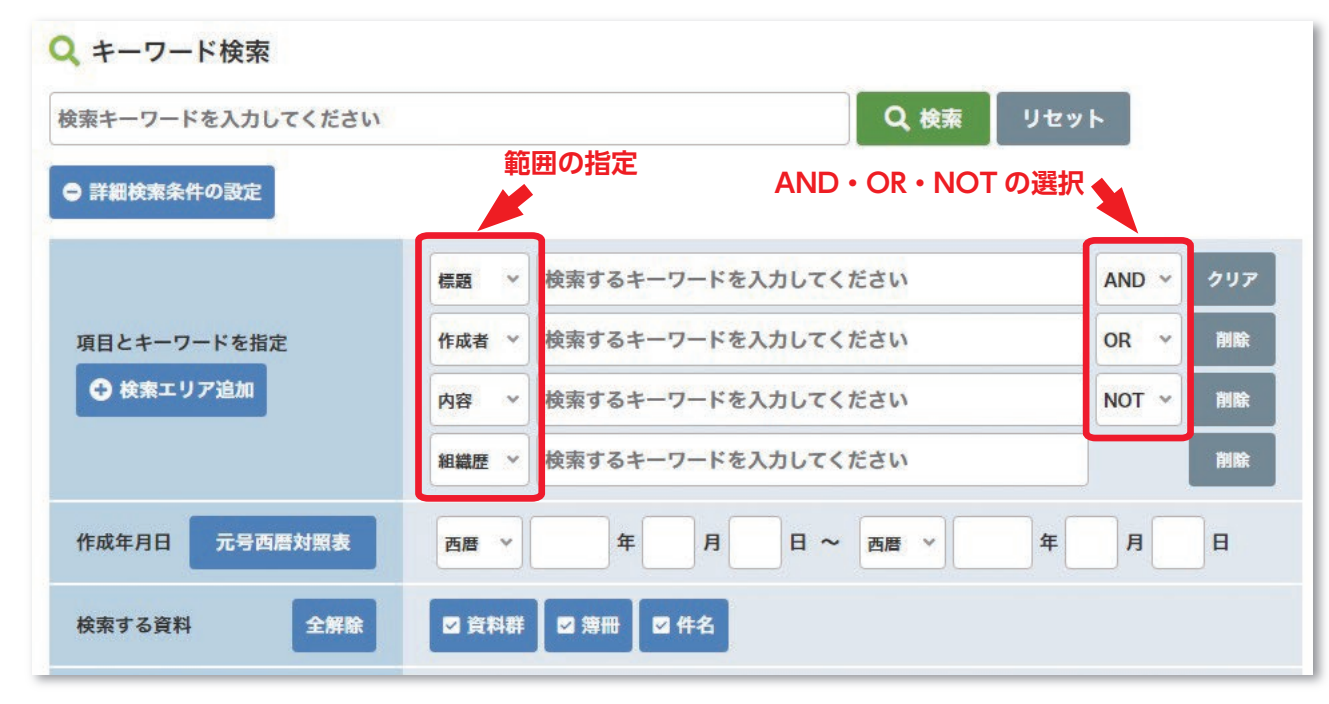

# 03 **検索結果をアレンジしよう 検索結果をアレンジしよう**

### そんな時には検索条件を追加したり、表示を変えることで、**絞り込み**を行うことができます

## **単純なキーワードで検索すると、膨大な資料がヒットする場合があります**

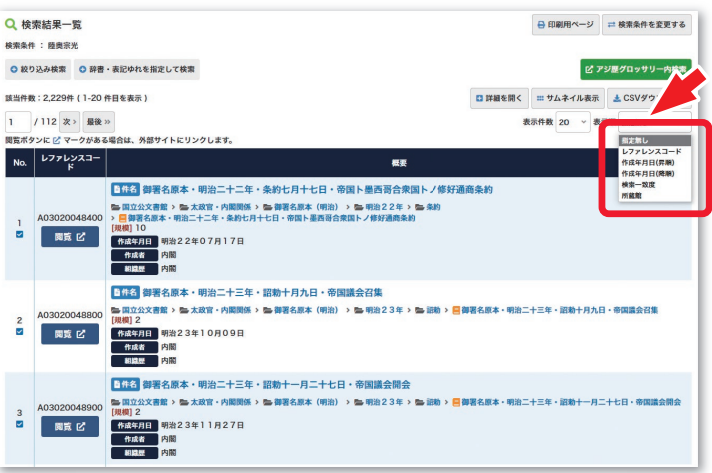

### **詳細な目録情報**の一部を表示したり、検索結果を**ダウンロード**することもできます

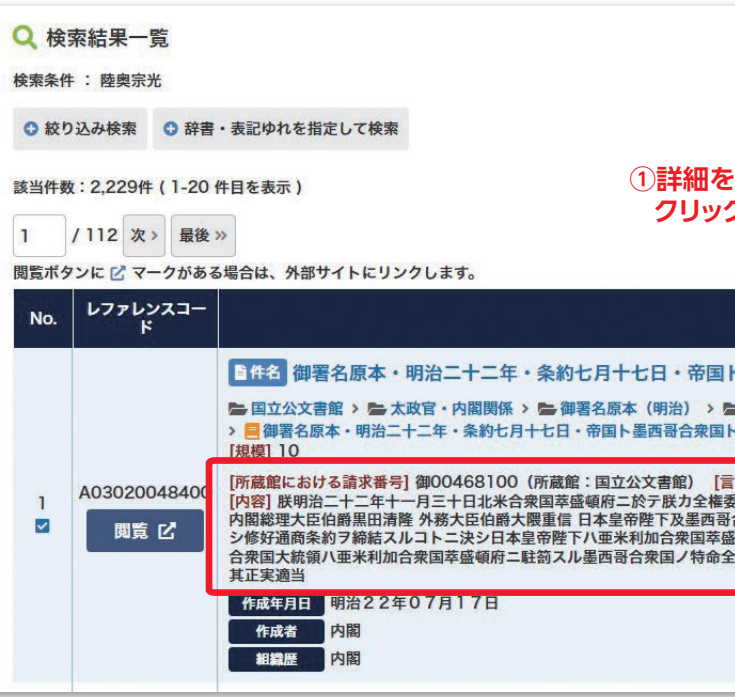

### 絞り込み条件の使いかたは、詳細検索のページ(P03~04)をご覧ください ※絞り込み検索では、複数の検索エリアを一度に追加することはできません

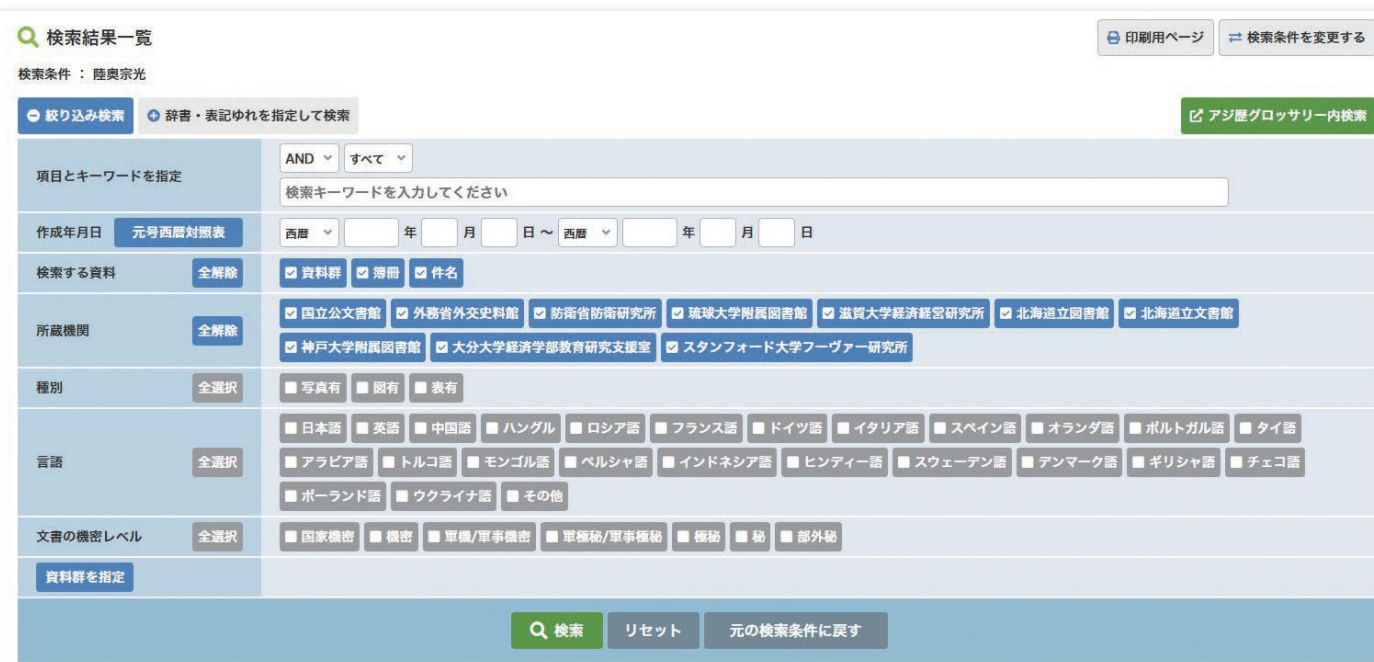

### 検索結果の**表示件数**を増やしたり… それはは、まずを年代順に**並べ替え**たり…

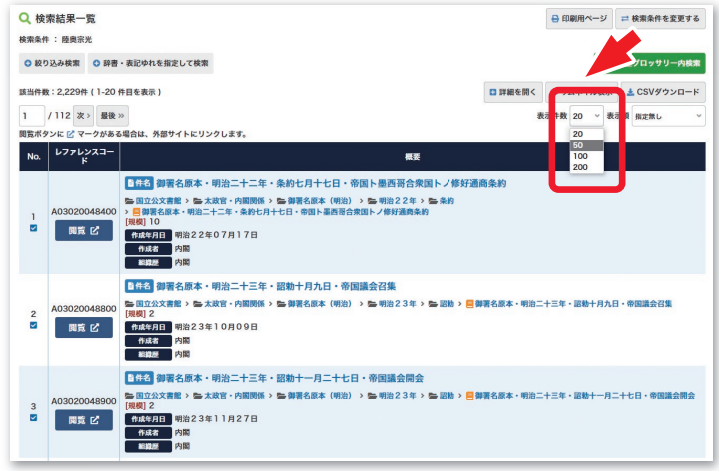

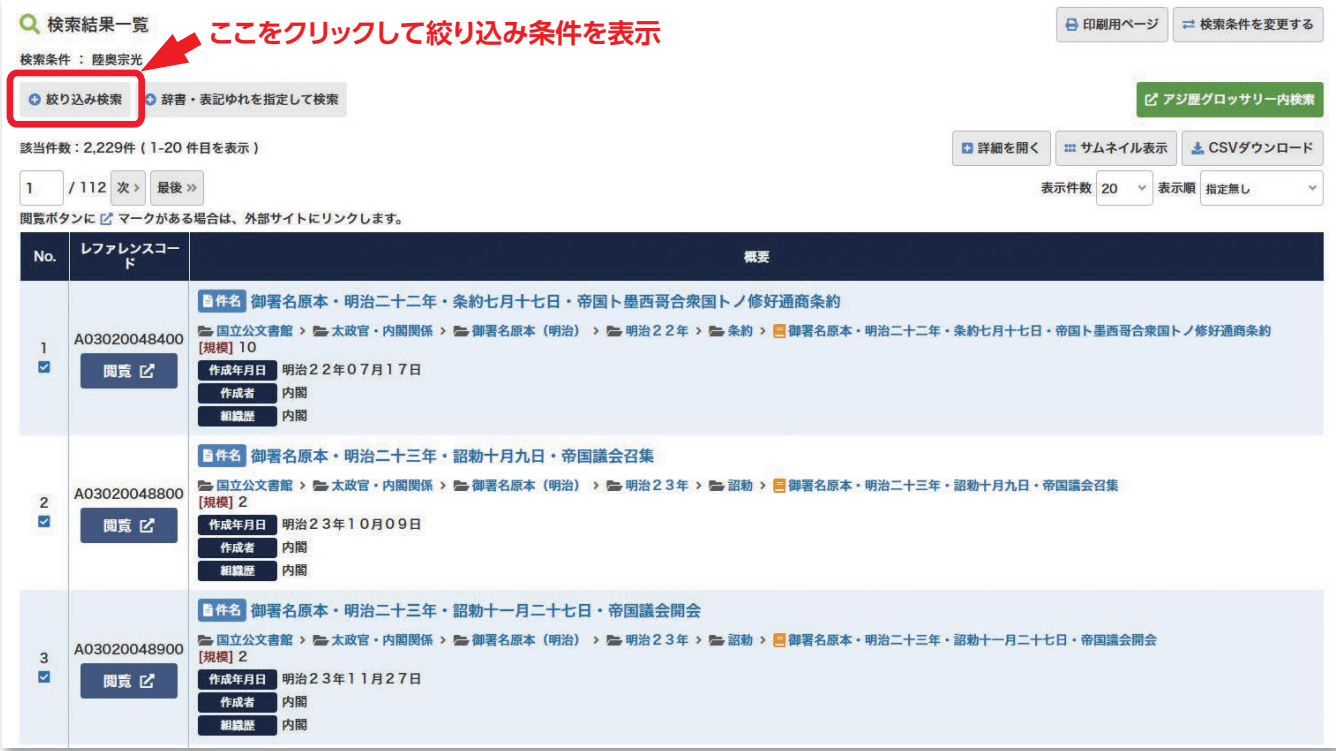

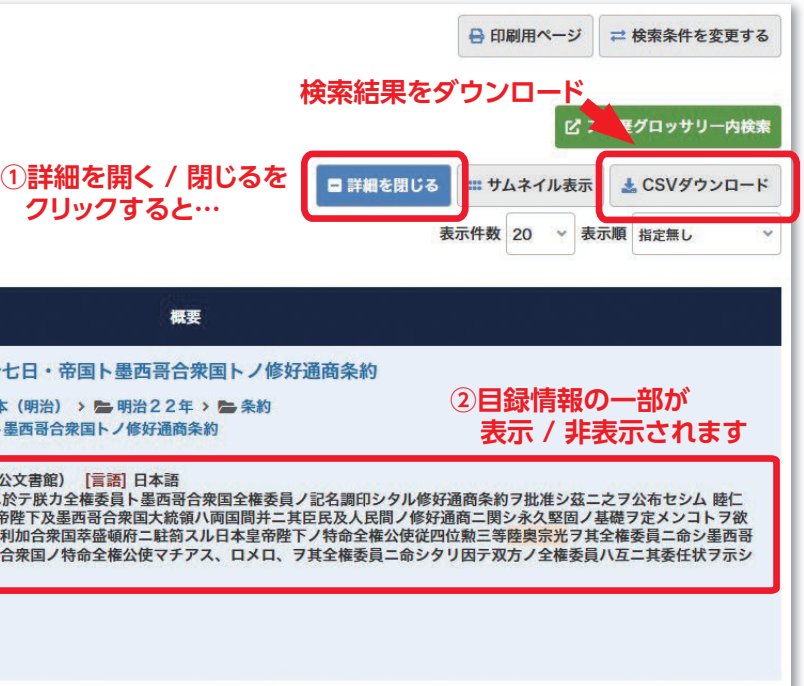

例えば、「満洲」は現在の新聞や多くの出版物では「満州」と表記されていますが、アジ歴データベースでは原文通り 「満洲」と表記しています。つまり、文書が作成された当時の表記(地名・人名・役職名・組織名・事件名など)で検 索しないと、探したい資料を見つけられません。でも、どうやってそんな昔の言い方を調べれば良いのでしょう?

### **アジ歴資料の目録は原文主義を採用しています**

# 04 **検索辞書機能を使おう 検索辞書機能を使おう**

辞書が登録されている単語で検索すると、以下の画面が表示されます

そんなときは、 **検索辞書機能**がおすすめ

**同義語**とは、外国の地名の漢字表記や「、名字+肩書き」の人名表記など、同じ意味を表すキーワードです

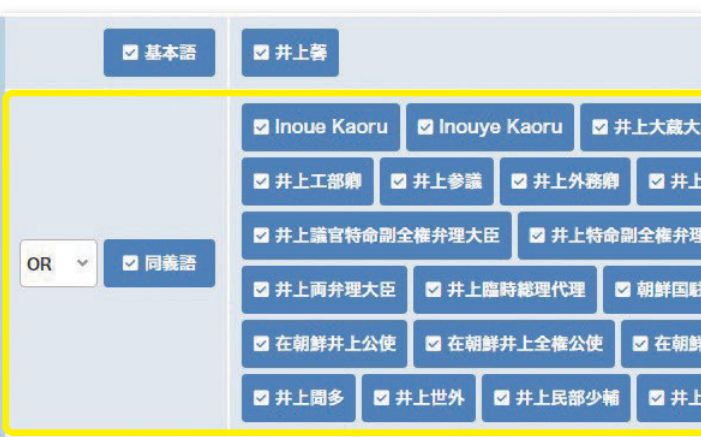

 **同義語 =文書が書かれた当時の表記(外国の地名の漢字表記、「名字+肩書き」の人名表記など)**

<mark>| 関連語 </mark> =検索したキーワードに関連する別のキーワード

**表記ゆれ =文書が書かれた当時に使われていたさまざまな表記(外国の地名・人名のさまざまな表記、人名の誤記など)**

「ウラジオストク」というキーワードで検索した場合、同義語・表記ゆれをチェックして再検索すれば、ウラジオストク について文書をより幅広く検索することができます。

関連語の中から、検索したいキーワードを選択して再検索すれば、ウラジオストクに関わる地名や組織名・機関名、 出来事などをカギにしてさらに深い検索を行うことができます。

**関連語**とは、関連性の大きい別のキーワードです

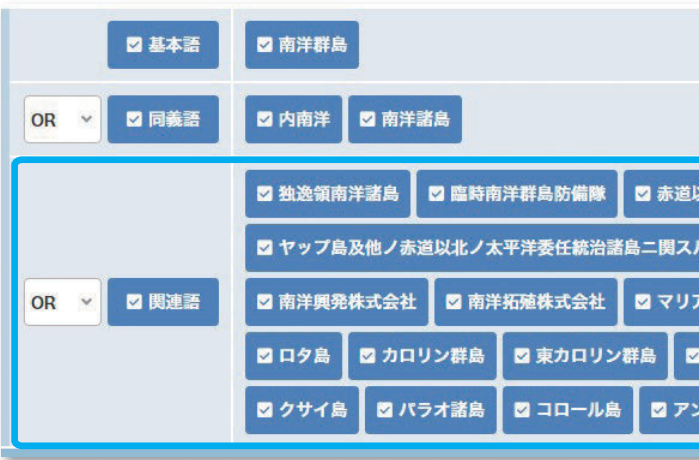

**表記ゆれ**とは、文書が書かれた当時の異なる表記のことです

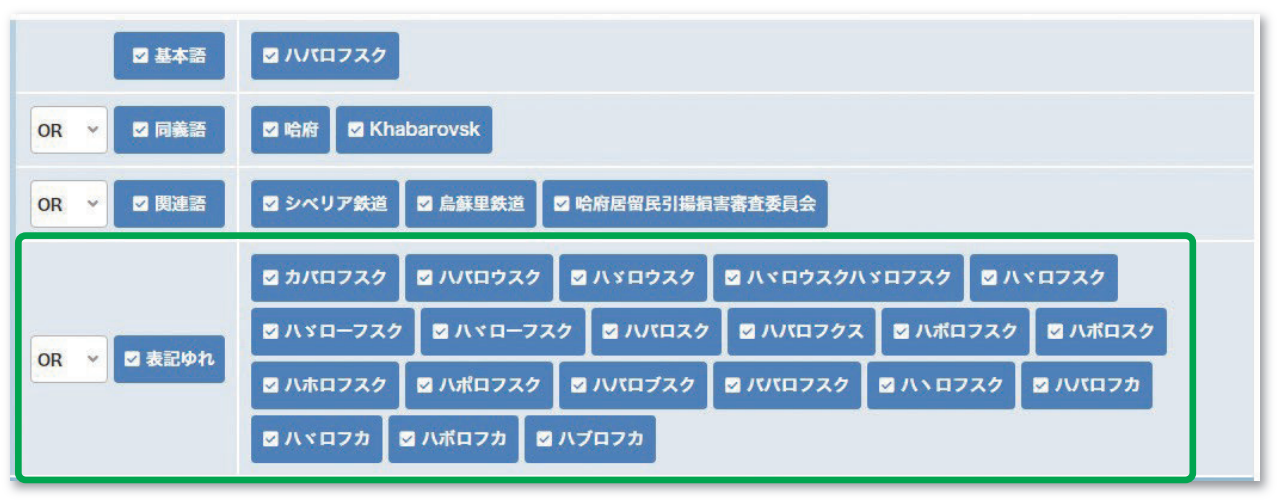

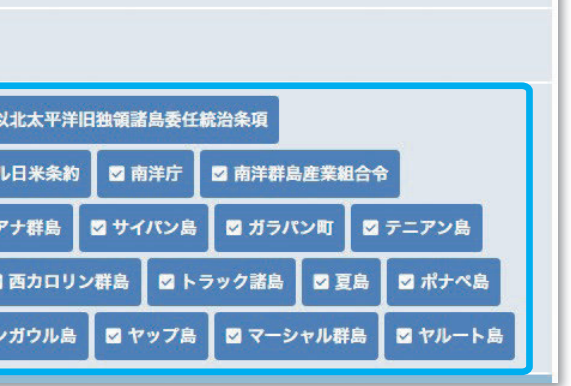

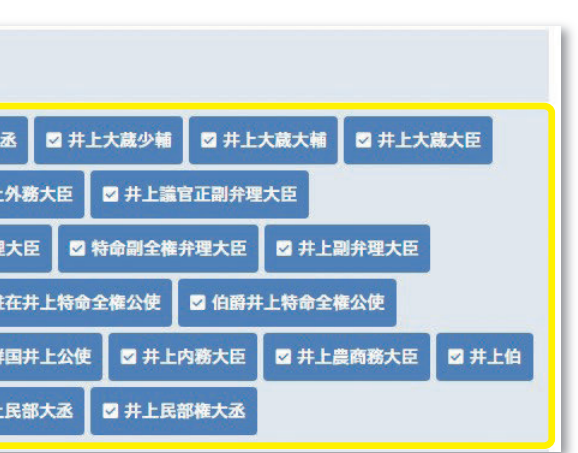

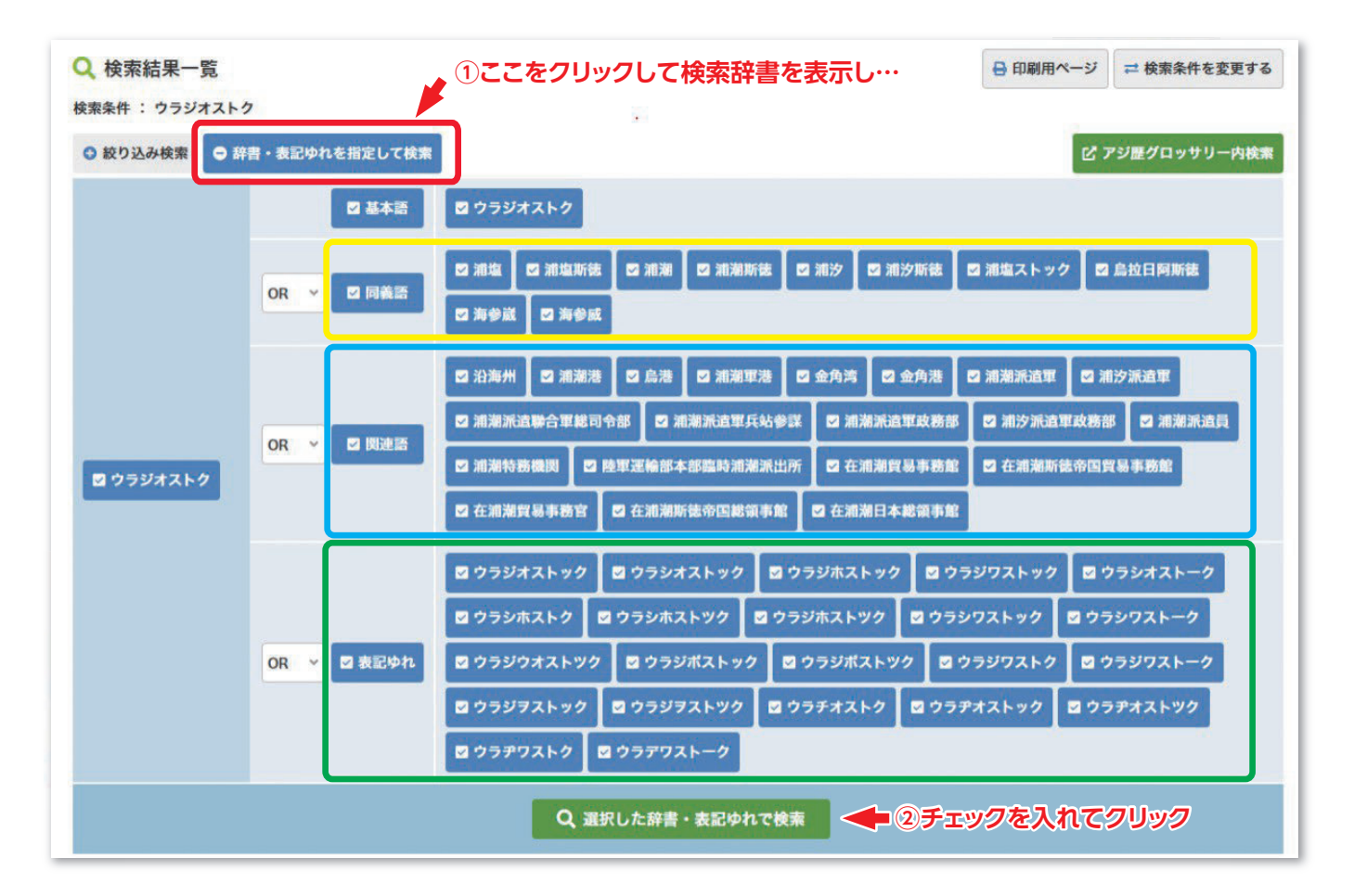

### 例えば**伊藤博文**について資料を探したいなら…

### 詳しい解説が表示されます

**伊藤博文**の呼び方はこんなにたくさんありました

### アジ歴データベースの検索結果一覧画面で、**検索辞書機能**を使って検索できます

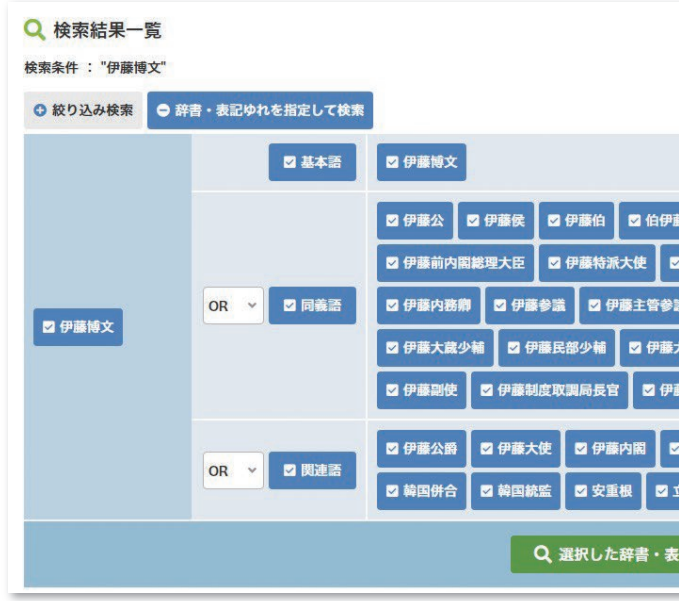

**アジ歴地名・人名・出来事事典**

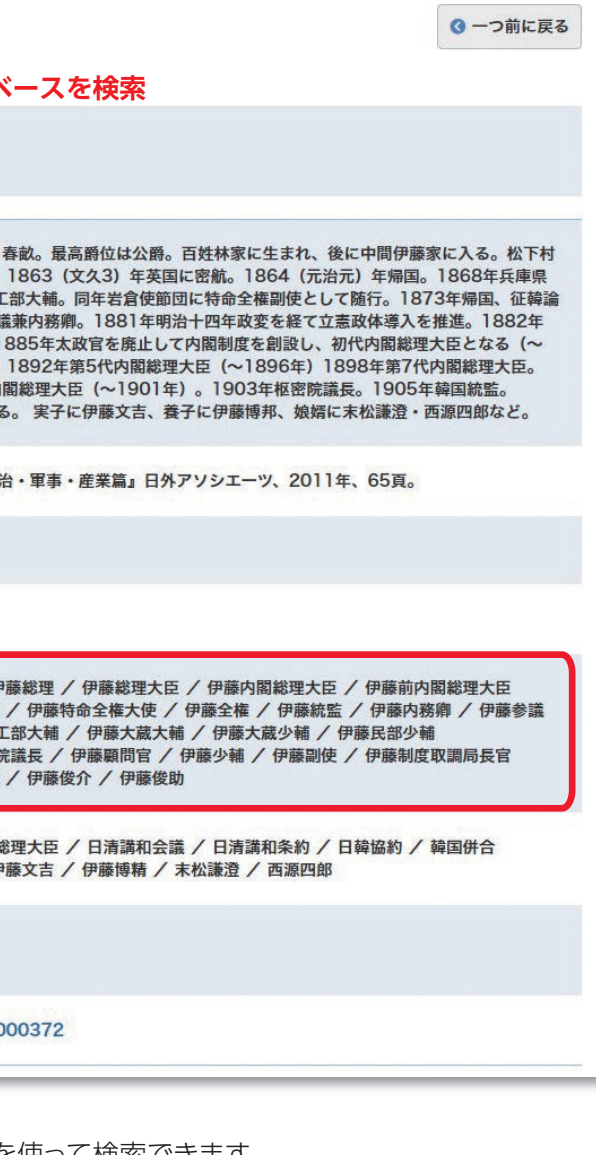

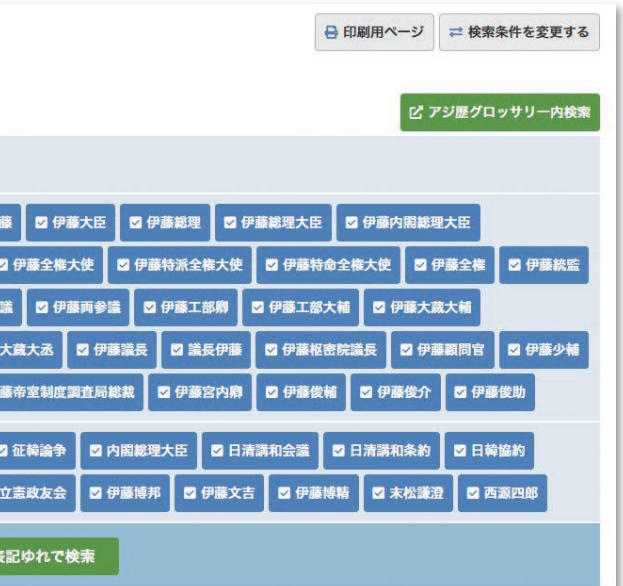

### 検索辞書に登録されているデータは**「辞書検索(カテゴリ)」「辞書検索(五十音)」**から **探すことができます**

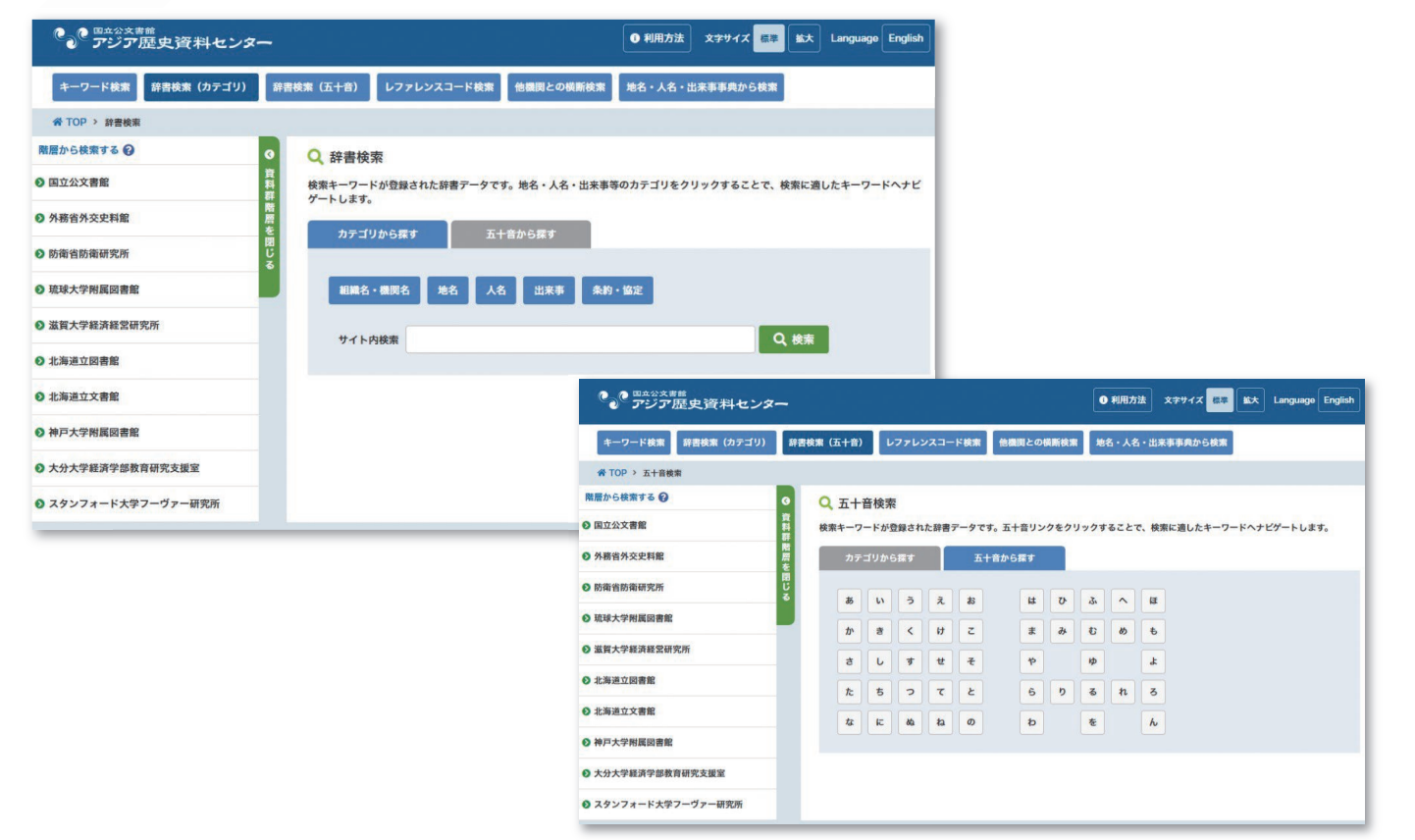

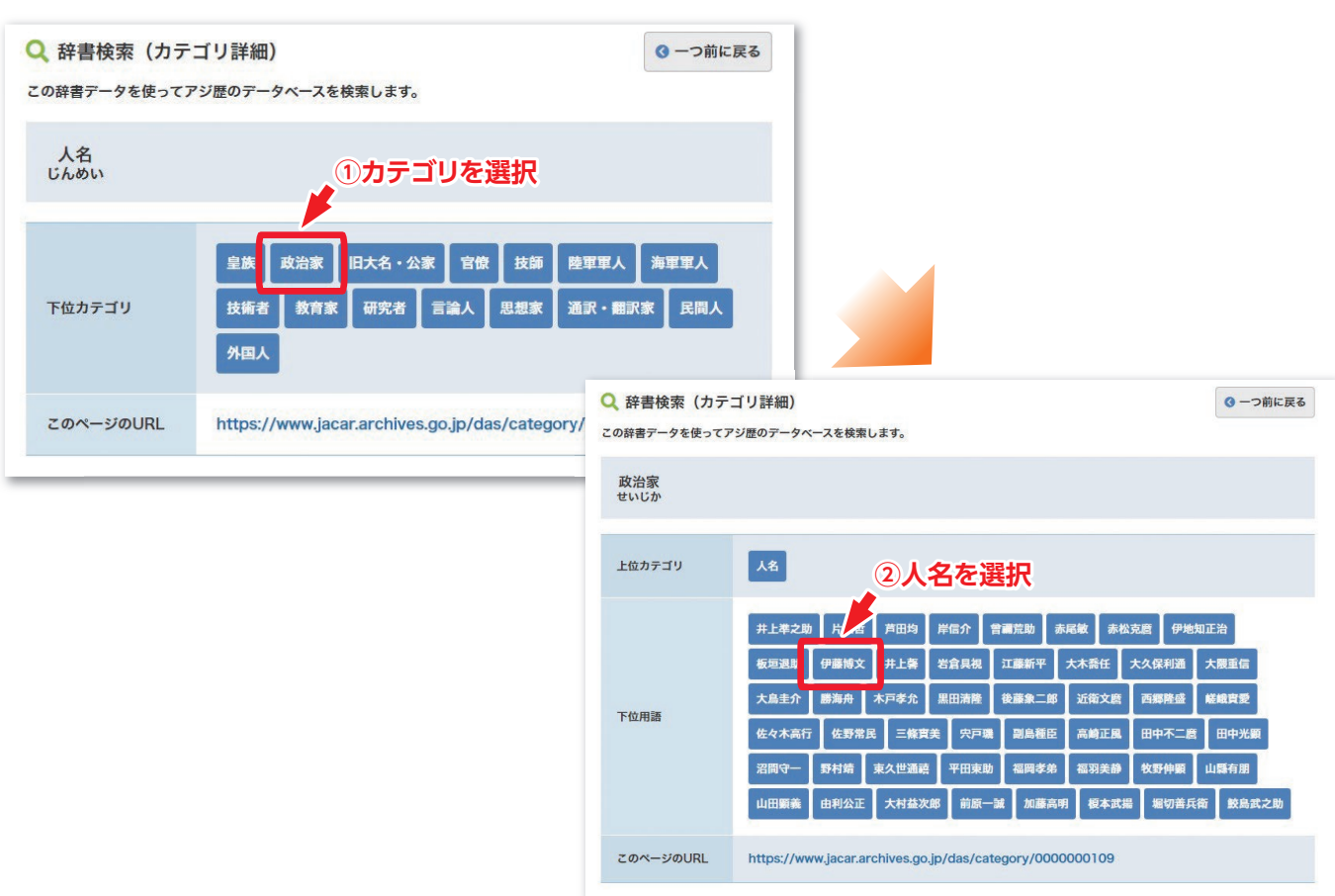

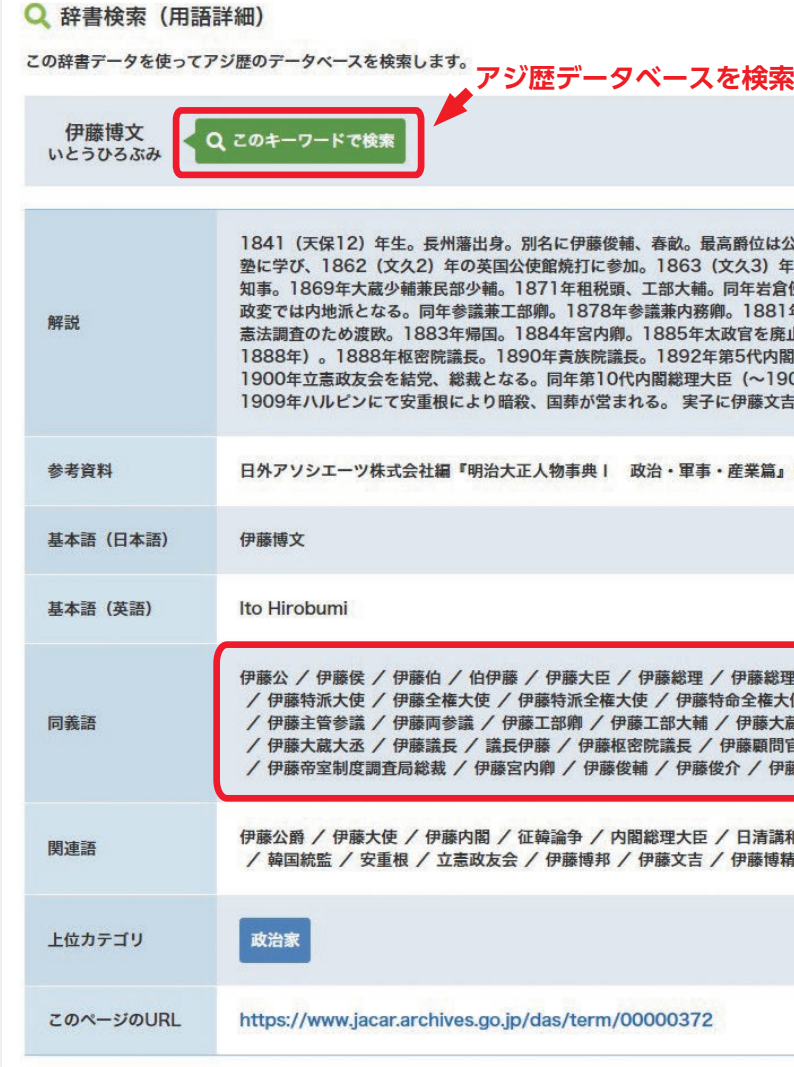

# 05 **アジ歴グロッサリー アジ歴グロッサリー**

探したい時代やテーマが分かっていれば**「アジ歴グロッサリー」**がおすすめ インプレント インプレート あたい 例えば**組織変遷表**から…

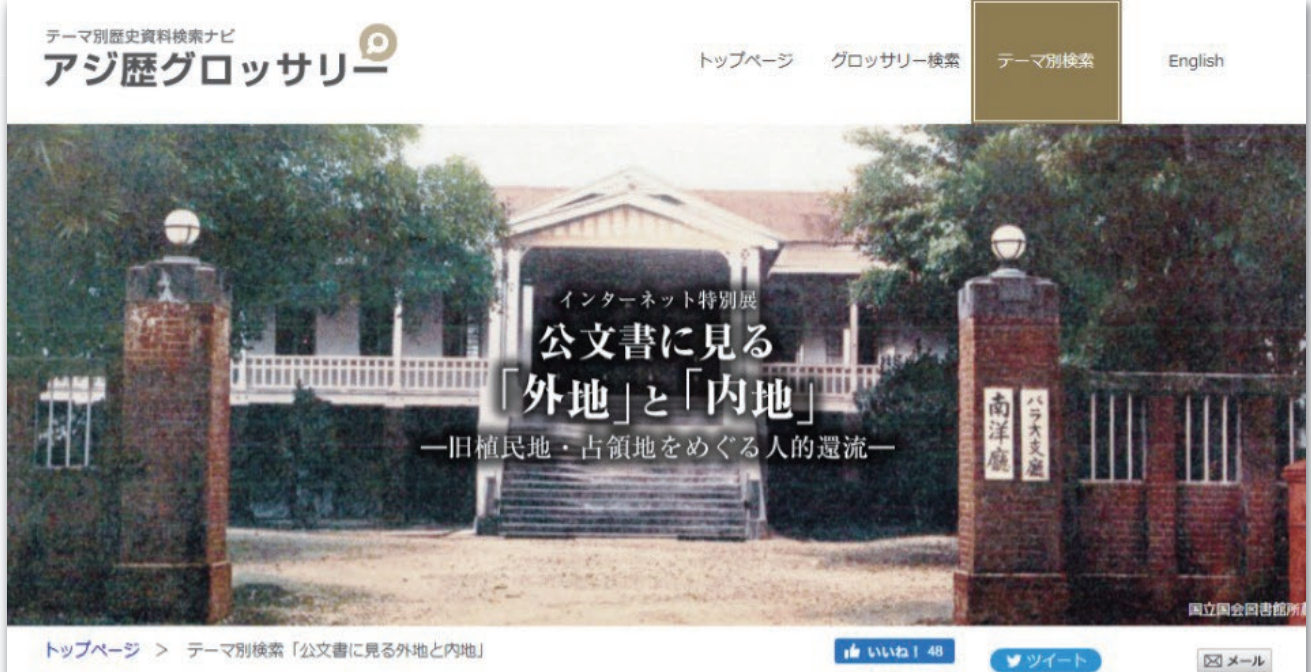

トップページ > テーマ別検索「公文書に見る外地と内地」

テーマ別検索「公文書に見る外地と内地 -旧植民地・占領地をめぐる人的還流-」

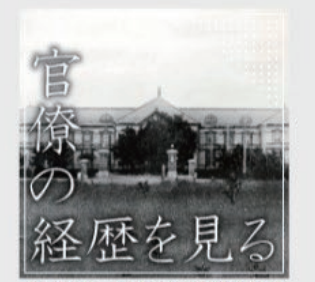

旧植民地・占領地での勤務経験 を有する官僚の経歴を調べるこ とができます。

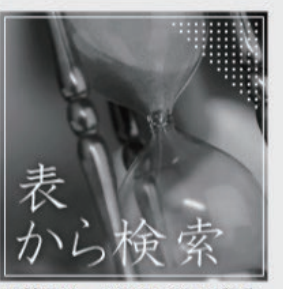

旧植民地・占領地における行政 機関の組織変遷表、ならびに法 令や出来事などを時系列にまと めた年表から関連資料を検索で きます。

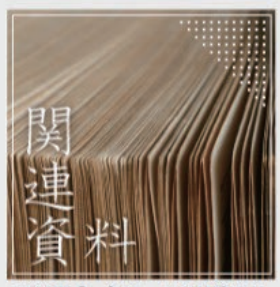

アジ歴データベースで閲覧でき る旧植民地·占領地関連資料、 ならびに他機関が公開している 関連資料群、本特別展で参照し た参考文献の一覧をご覧になれ ます。

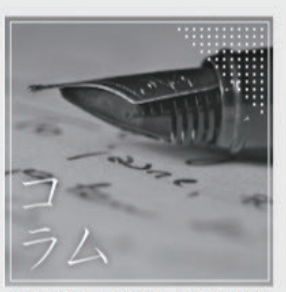

旧植民地・占領地における行政 機関やそこで勤務していた官僚 にまつわるエピソードをご覧に なれます。

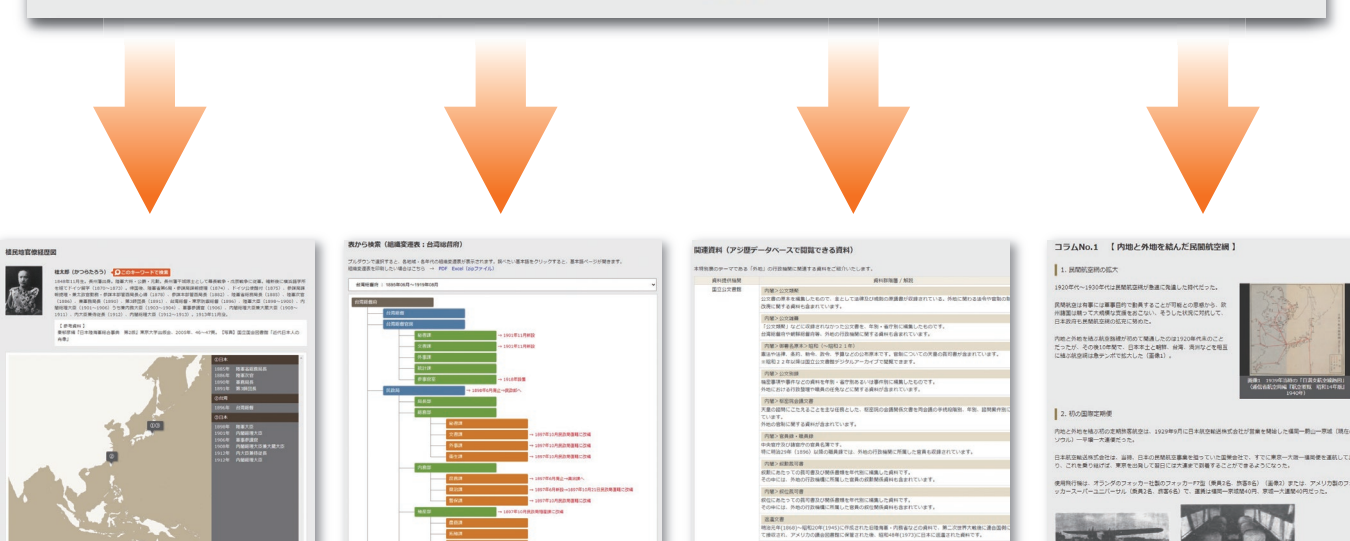

#### 表から検索 (組織変遷表:台湾総督府)

ブルダウンで選択すると、各地域·各年代の組織変遷表が表示されます。調べたい基本語をクリックすると 組織変遷表を印刷したい場合はこちら → PDF Excel (zipファイル)

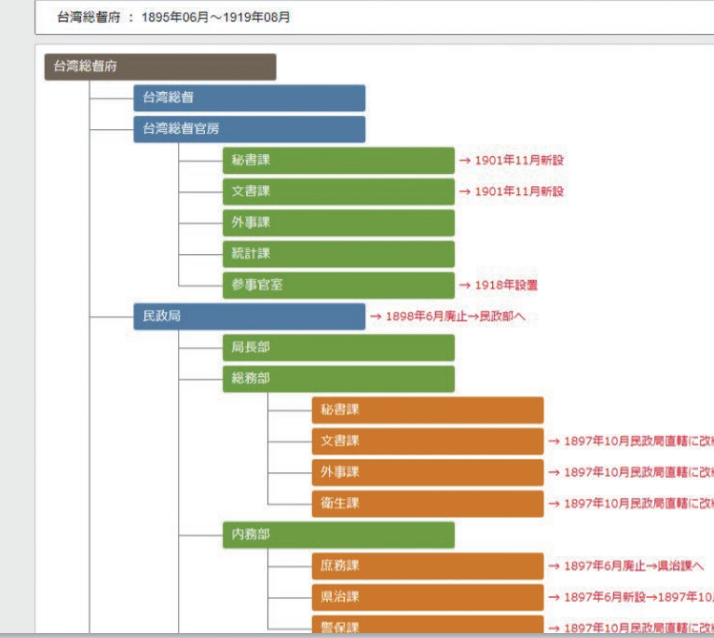

用語解説を読んで…<br>▲ア**ジ歴データベースを検索** 台湾総督官房 2このキーワードで検 地域 台湾 都市名 台北 日4<br>「海電葡萄房は、1895(明治28)年5月、台湾総督府保奈例により投票された。官房には衛生事務総長、秘書課、記録課、用度<br>「海管葡萄房は、1895(明治29)年5月、台湾総督府条例(後全第20号)により再び総督がなく、官房が管掌していた事務は新設の民政局局長<br>新が管掌した。1896(明治29)年5月の台湾総督府条例(物令第88号)により再び官僚が設置された。定員は副官2・専任秘書第5本のように、連邦管掌した。1897(明治29) **1215** <sub>ロの「お</sub>いま」、スコールのバーロット。<br>ハて審議室を筆頭とするとともに、統計課を廃止した。終戦後の1945年10月26日付で、総*督府の統治*編能が停止したのに伴<br>ハ 官房も機能を停止した。 **上位の階層 ■ 明治・大正・昭和(植民地・占領地) > 台湾 > 台湾総督府 > 台湾総督 >** キーワード検索 辞書検索 ( 秘書詞 TOP > キーワード検索 > 検索 文書調 外事課 Q 検索結果一覧 外務部 **検索条件 : 台湾総督官房** 129119 ◎ 絞り込み検索 参事官室 下位の階層 審議案 該当件数: 436件 (1-20件 秘書官室 調査課 1 /22 次>最後 間暫ポタンに アマークがあ A0302332620  $\frac{1}{\sqrt{2}}$ 图意区

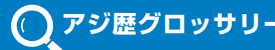

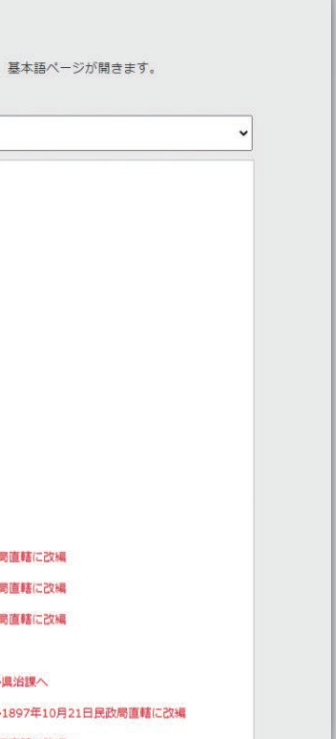

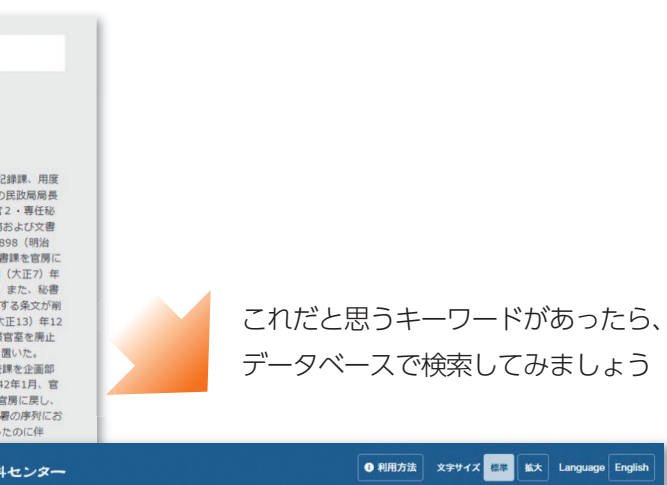

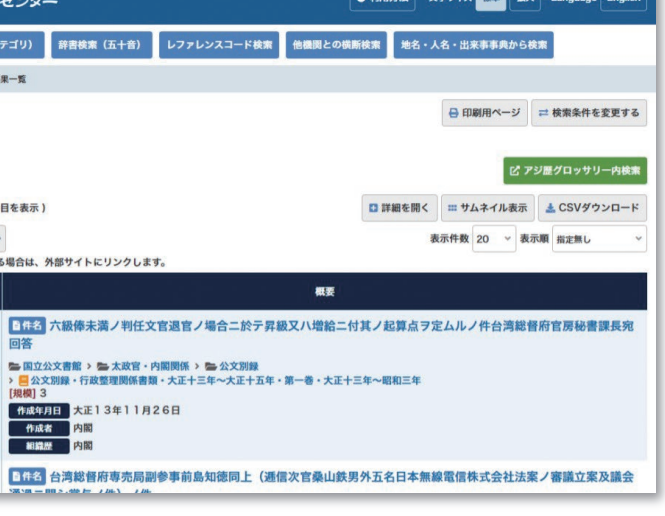

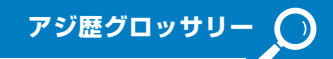

#### 地図から検索 (極東ロシア・樺太・日本)

日本各地の行政機関、東アジアにおける在外公館、燈台、鉱山の分布などを地図から探して、関連資料を検索できます。<br>調べたいアイコンをクリックすると、名称や関連する基本語ページへのリンクが表示されます。

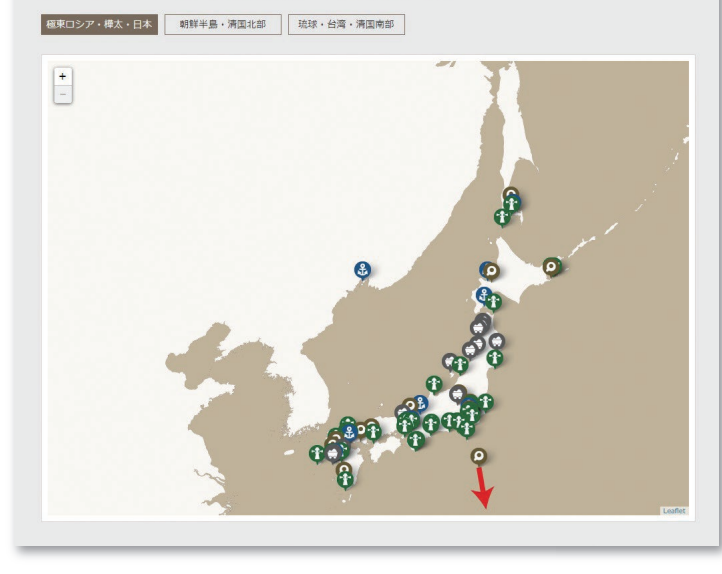

#### **地図**からでも… <mark>経歴</mark>からでも…

植民地官僚経歴図

**神山資紀(かばやまずけのり) <mark>〈</mark>○このキーワードで検索**<br>1837年10月生,薩摩藩出身,最終福級は海軍大将,薩茨戦争・戊辰戦争に従軍、維新後は鹿児島藩常備大隊長を経て、鎮西鎮<br>台鹿児島分宮長(1871)、陸軍省第2局次長(1875)、熊本編台幕僚参謀長(1876)、近衛参謀長(1878)、大警視兼参謀<br>本部御用語(1880)、警視総監(1881)、海軍大輔(1885)、軍部局長・海軍大官(1896)、海部大臣(1899)、枢密観  $\mathbb{N}$ 

【 参考資料 】<br>秦昭彦福『日本陸海軍総合事典 第2版』東京大学出版会、2005年、199頁。【写真】国立国会図書館「近代日本人の肖<br>● ↓

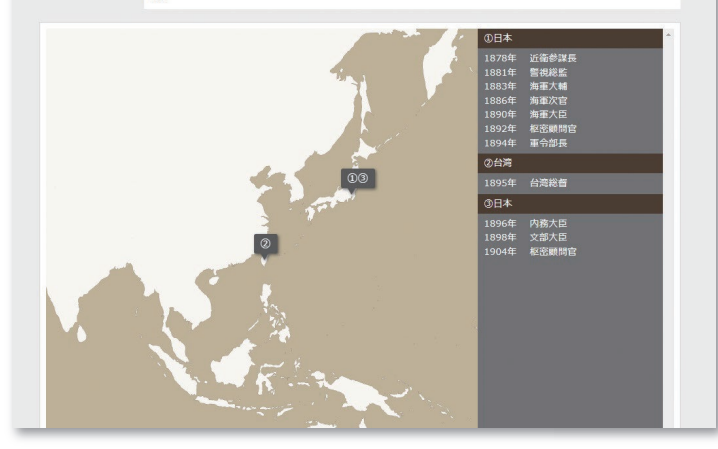

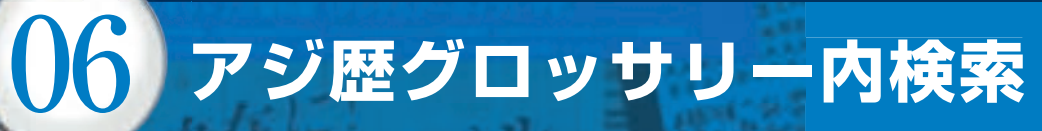

### コラムや関連する用語解説から…

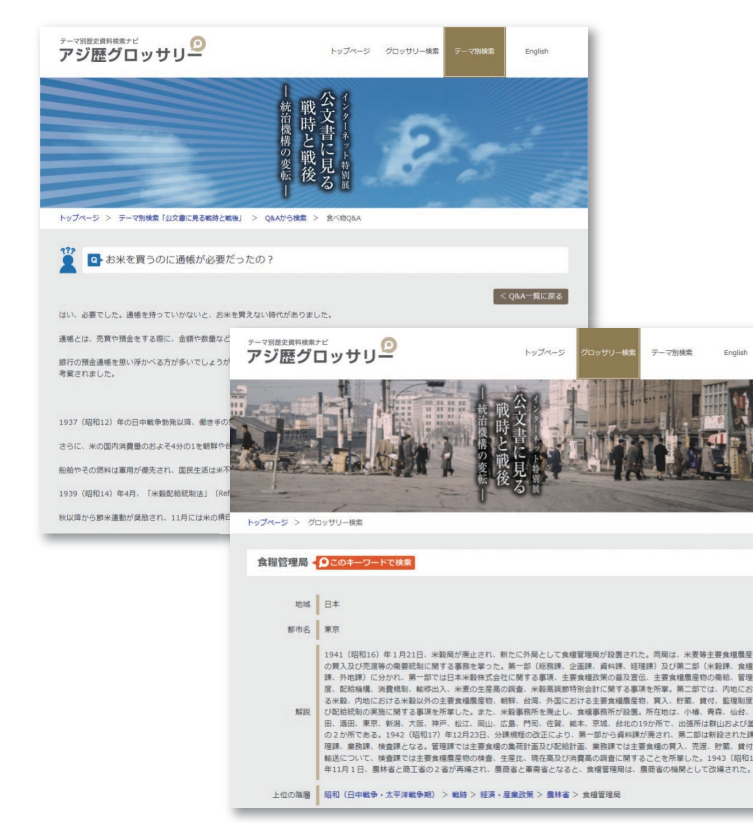

#### 検索結果が少ない時は、**「アジ歴グロッサリー内検索」**をクリックして…

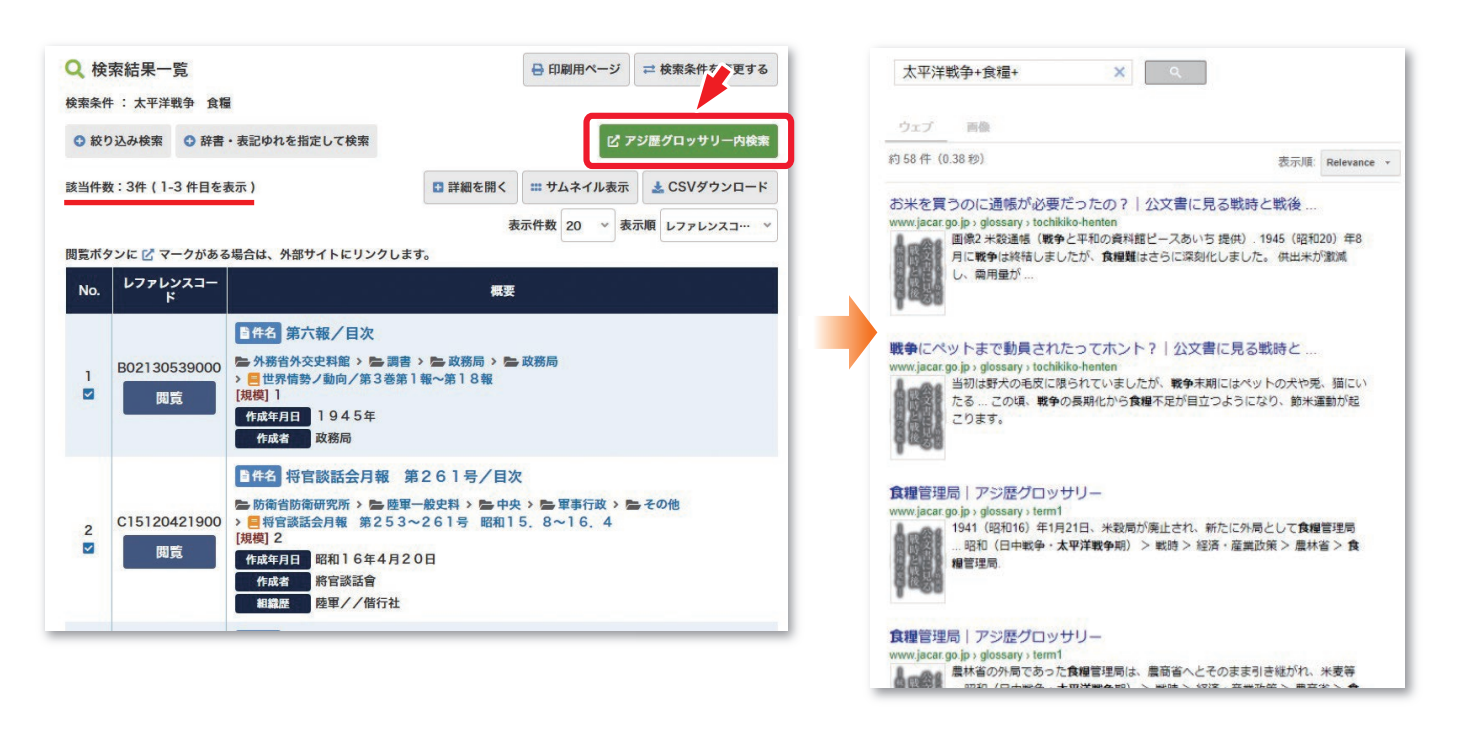

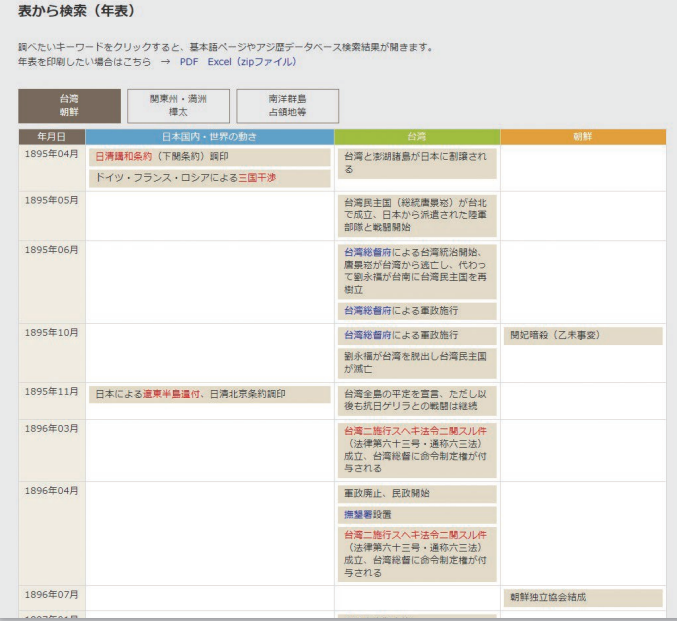

### **年表**からでも… **コラム**からでも探せます

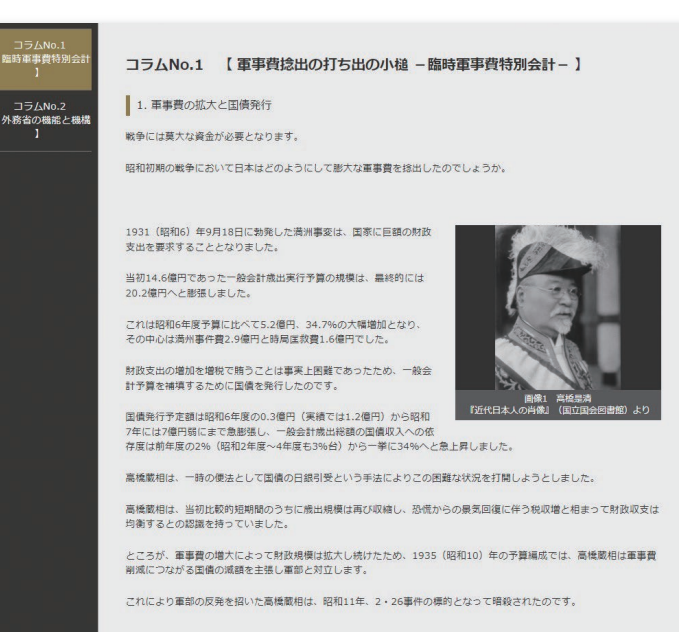

最適なキーワードで探すことができます

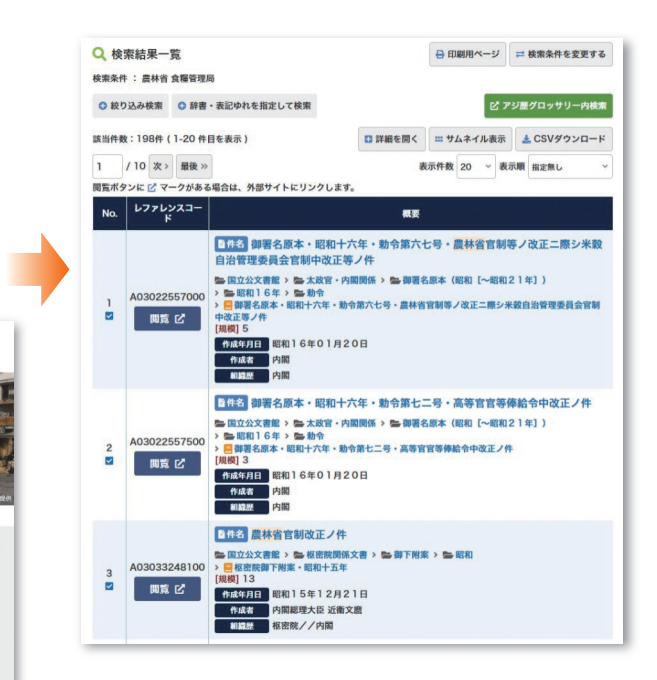

## **みなさんが使い慣れているインターネット検索とは異なり、**

# **曖昧なキーワードでは資料をほとんど見つけることはできません**